# **Pendampingan Mahasiswa Dalam Menggunakan Aplikasi Mendeley Sebagai Perpustakaan Digital Pribadi**

#### **Santi Farmasari<sup>1</sup> , Dewi Satria Elmiana1\* , Baharuddin<sup>1</sup> , Andra Ade Riyanto<sup>1</sup> , Aulia Dwi Amalina Wahab<sup>1</sup>**

*<sup>1</sup> English Education, University of Mataram, Mataram, Indonesia*

DOI : <https://doi.org/10.29303/jpmpi.v6i2.3455>

Sitasi: Farmasari, S., Elmiana, D, S., Baharuddin., Riyanto, A. A., & Wahab, A, D, A. (2023). Pendampingan Mahasiswa Dalam Menggunakan Aplikasi Mendeley Sebagai Perpustakaan Digital Pribadi. *Jurnal Pengabdian Magister Pendidikan IPA*, 6(2)

*Article history* Received: 05 Maret 2023 Revised: 18 April 2023 Accepted: 25 April 2023

\*Corresponding Author: Dewi Satria Elmiana, English Education, University of Mataram, Mataram, Indonesia Indonesia Email: [dewielmiana@unram.ac.id](mailto:dewielmiana@unram.ac.id)

**Abstract:** This community service was conducted to provide supervision to thesis students creating their private digital library in Mendeley. The digital library will enable them to store and organize literature for their thesis or other final project writing. This community service was participated by sixty students from five different universities in the island of Lombok, West Nusa Tenggara Province and were conducted in some sessions. The first session was training students to add literature to Mendeley Desktop manually and automatically from computer or online journals followed by supervision to create annotation in the literature. The next stage was training to add notes of their analysis about the literature. Having conducted this community service, we conclude that the training and supervision were helpful for the participants who were in processes of writing their thesis or other final projects. The private digital library in their individual Mendeley Desktop enable them to improve the process of reviewing literature for their thesis.

**Keywords:** Mendeley Desktop; Pendampingan; Perpustakaan Digital Pribadi

#### **Pendahuluan**

Di dunia pendidikan saat ini, berbagai tantangan dihadapai oleh mahasiswa, salah satu dari tantangan tersebut perkembangan pesat teknologi yang dimana mahasiswa dituntut untuk mampu beradaptasi dan memanfaatkan berbagai aplikasi dalam membantu proses pembelajaran. Dalam proses pembelajaran, mahasiswa akan mendapatkan beragam tugas, mulai dari karya tulis ilmiah sampai praktik lapangan. Semakin mahasiswa berada di tingkat akhir pendidikan, maka akan semakin banyak mereka mendapat berbagai tugas perkuliahan yang melibatkan penulisan karya ilmiah seperti proposal, skripsi, tesis, atau disertasi, serta makalah (Perdana, 2020). Beberapa kendala yang sering dialami

mahasiswa dalam proses penulisan karya ilmiah adalah kurangnya ketelitian ketika menulis kutipan, serta munculnya kesulitankesulitan ketika dihadapkan pada pengelolaan referensi. Ketika mencantumkan berbagai sumber referensi, maka isi kutipan yang ditulis harus sesuai dengan makna yang terdapat dalam sumber aslinya. Oleh sebab itu, untuk menghindari berbagai hal yang mungkin dapat menjadi kendala bagi mahasiswa saat mengerjakan tugas yang melibatkan penulisan karya ilmiah seperti proposal, skripsi, tesis, atau disertasi, serta makalah, pelatihan cara menyimpan buku acuan di perpustakaan pribadi dalam bentuk digital, khususnya menggunakan aplikasi pengolah referensi, yang dapat digunakan secara gratis, yaitu Mendeley.

Penggunaan aplikasi Mendeley untuk membantu mahasiswa menyelesaikan karya tulis ilmiahnya seperti skripsi, artikel ilmiah, maupun jurnal merupakan hal yang sangat penting. Aplikasi Mendeley sangat mudah digunakan dan sifatnya online (Windarto et al., 2018). Penggunaan aplikasi ini dapat mempermudah proses penulisan dan penyisipan sitasi atau dalam bahasa Inggris disebut *citation* (Aji, 2016). Aplikasi Mendeley merupakan jenis software yang diproduksi oleh Amerika. Aplikasi ini mampu melakukan berbagai hal, termasuk membuat sitasi secara otomatis serta melakukan pengelolaan referensi sumber rujukan. Penulisan daftar pustaka dan sumber sitasi dalam sebuah karya tulis ilmiah bertujuan untuk menghindari perilaku penjiplakan terhadap pemikiran atau karya orang lain. Selain itu, kutipan juga bermanfaat untuk mendukung dan menguatkan argumentasi tulisan. Oleh karena itu, sumber kutipan perlu dicantumkan pada awal atau akhir kalimat yang dikutip dan ditulis secara ringkas. Kemudian, kutipan dituliskan lagi pada akhir penulisan, yakni pada bagian daftar pustaka secara lengkap yang biasanya mencakup penulis, tahun, judul tulisan, dan sebagainya.

Kegiatan pengabdian kepada masyarakat ini difokuskan pada keterampilan mahasiswa penyusun tugas akhir memanfaatkan Mendeley sebagai perpustakaan digital pribadi, khususnya berfokus pada:

- 1. Memasukkan koleksi pustaka di Mendeley, baik secara manual maupun otomatis dari jurnal-jurnal yang sudah terintegrasi dengan Mendeley Desktop.
- 2. Membuat annotated bibliography di Mendeley, dan
- 3. Membuat catatatn-catatan penting terkait analisa sebuah literatur yang dibaca

Pelaksanaan kegiatan pengabdian ini diharapkan dapat membantu mahasiswa mewujudkan perpustakaan digital pribadi mereka yang kemudian dapat dimanfaatkan dan dioptimalkan untuk mendukung

pembelajaran lain (tidak hanya untuk keperluan skripsi) (Windarto et al., 2018).

# **Metode**

Kegiatan pelatihan ini dilakukan pada tanggal 24 Juni 2022 Pukul 08.00 – 12.00 WITA secara tatap muka langsung dengan sasaran peserta adalah mahasiswa umum yang sedang Menyusun tugas akhir atau skripsi. Pelatihan ini dihadiri oleh 60 peserta dari 5 (lima) perguruan tinggi di Pulau Lombok.

# **Tahap Persiapan**

Pada tahapan ini semua anggota tim pengabdian kepada masyarakat melakukan persiapan diawali dengan membuat undangan ke 5 (lima) perguruan tinggi di Pulau Lombok untuk memberikan informasi mengenai pelatihan yang akan dilaksanakan dan membuat *Google Form* untuk pendaftaran peserta. Data dari Google Form ini kemudian menjadi dasar utk membuat E-sertifikat peserta. Selain itu pada tahapan ini, tim pengabdian menyusun materi di power point untuk disampaikan kepada para peserta serta membagi tugas anggota tim untuk melakukan pendampingan aplikasi dan penggunaaan Mendeley kepada peserta secara berkelompok.

# **Tahap Pelaksanaan**

Tahapan ini kami bagi menjadi dua bagian, yaitu (1) tahapan memasukkan pustakan ke aplikasi Mendeley secara manual dan otomatis dari komputer dan jurnal online, serta (2) pendampingan secara berkelompok untuk menggunakan Mendeley sebagai perpustakaan digital pribadi. Sebelumnya, panitia telah memberikan informasi kepada peserta untuk membawa laptop masing-masing, agar saat pemateri menjelaskan materi para peserta dapat langsung mempraktekkannya di laptop masing-masing.

## **Hasil Dan Pembahasan**

Dalam kegiatan pengabdian ini, berdasarkan hasil penyampaian materi dan pendampingan yang kami laksanakan dalam penggunaan aplikasi Mendeley sebagai aplikasi perpustakaan digital pribadi ini, kami dapat menyimpulkan bahwa para peserta sangat antusias mengikuti pelatihan. Mereka mengakui bahwa selama ini mereka tidak mengetahui bahwa terdapat aplikasi Mendeley yang dapat membantu mereka membuat perpustakaan pribadi digital mereka. Kegiatan berlangsung dengan baik dan tertib. Banyak mahasiswa yang terlihat tertarik dengan materi yang diberikan. Bahkan, ada juga beberapa peserta yang aktif mengajukan berbagai pertanyaan terkait hal-hal yang belum sepenuhnya dipahami mengenai penggunaan aplikasi Mendeley. Meskipun begitu, ada juga peserta yang terlihat masih berusaha memahami cara penggunaan aplikasi Mendeley dan menyimak selama proses penyampaian materi.

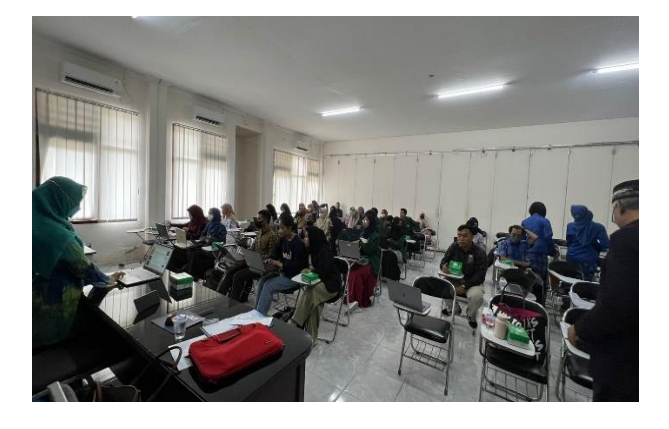

Gambar 1. Proses pendampingan menggunakan aplikasi Mendeley

# **Pelatihan memasukkan dan menambahkan literatur ke Mendeley**

Pada tahapan ini, mahasiswa dibimbing untuk memasukkan dan menambahkan literatur ke Mendeley Desktop mereka. Pembimbingan dilaksanakan untuk menambahkan literatur secara manual, import dari komputer dan otomatis dari jurnal online seperti yang tampak pada bagian yang dilingkari di gambar dibawah ini:

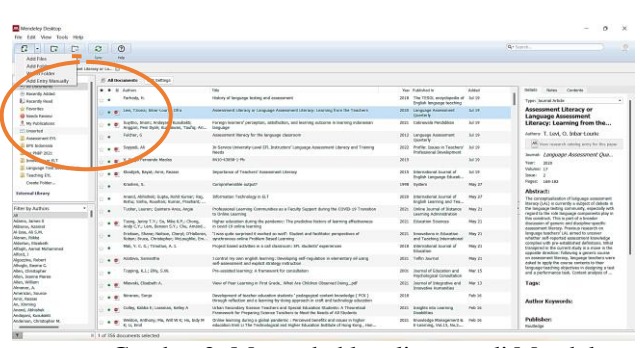

Gambar 2: Menambahkan literatur di Mendeley

# **Pendampingan membuat annotated bibliography**

Setelah peserta mampu memasukkan dan menambahkan literatur ke Mendeley, tahapan selanjutnya adalah membimbing dan mendampingi peserta untuk menambahkan catatan-catatan pada literatur yang dibaca. Catatan yang pertama adalah anotasi dari poinpoin penting pada literatur yang dibaca. Peserta dibimbing untuk membuka salah satu literatur kemudian membaca beberapa bagian yang kemudian dapat di highliter menggunakan warna-warna yang berbeda untuk setiap poin penting. Highlighters ini kemdian dapat ditambahakan dengan catatan-catatan kecil seperti tampak di bagian yang dilingari pada gambar 3 dibawah ini:

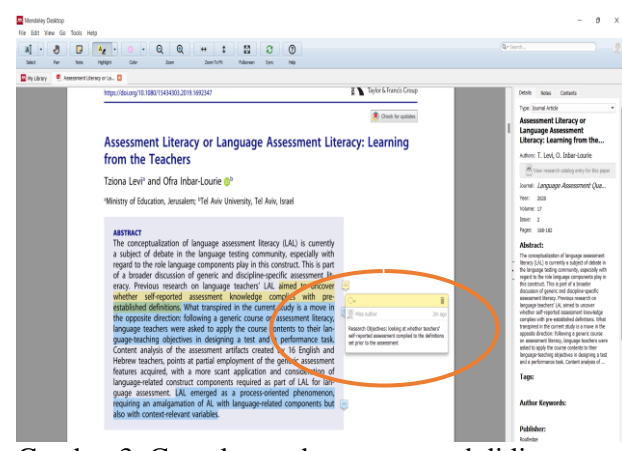

Gambar 3: Contoh membuat annotated di literatur menggunakan aplikasi Mendeley

# **Pendampingan membuat catatan-catatan penting di Mendeley**

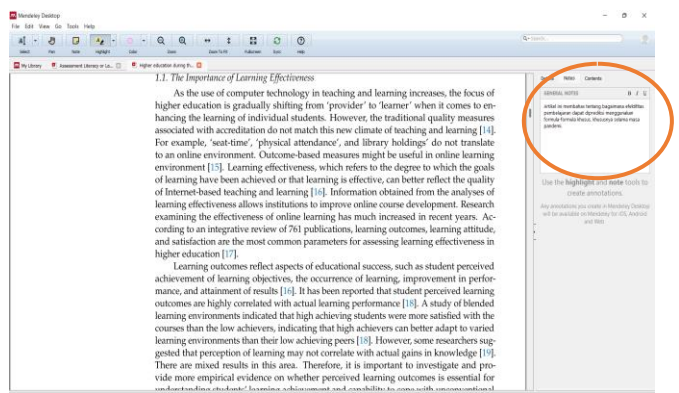

## Gambar 4: Membuat Catatan di fitur General Notes di Mendeley Desktop

Pada tahapan ini, peserta dibimbing untuk membuat catatan pada literatur yang dibaca. Catatan-catatan ini akan sangat bermanfaat bagi peserta ketika mereka memerlukan tinjauan pustaka di skripsi atau tugas akhir mereka. Gambar 4 diatas (yang dilingkari) adalah bagian dimana catatancatatan dapat ditulis. Catatan-catatan ini kemudian dapat diberikan warna yang berbeda untuk memudahkan identifikasi poin-poin penting pada catatan tentang literatur.

Pada sesi akhir, pemateri meminta peserta untuk mempraktekkan materi yang telah diberikkan di laptop mereka masingmasing yang bertujuan untuk mengidentifikasi sejauh mana peserta bisa menyerap dan mengimplementasikan materi yang telah diberikan. Peserta yang turut hadir dalam pelatihan ini juga mendapatkan E-sertifikat dari tim pelaksana sebagai tanda bahwa peserta telah mengikuti pelatihan ini dengan baik. Usai menerima pengetahuan dalam pelatihan ini, para peserta mendapatkan berbagai ilmu bermanfaat, diantaranya yakni meningkatnya wawasan, pengetahuan, dan keterampilan mereka dalam penulisan sitasi serta membuat perpustakaan digital pribadi menggunakan aplikasi Mandeley.

Untuk melakukan pengukuran terkait antusiasme peserta dalam mengikuti pelatihan ini, peserta diminta untuk menjawab beberapa pertanyaan menggunakan *Google form* terkait pemahaman dan pemanfaatan aplikasi Mendeley dalam membantu proses pembelajaran. Berikut hasil jawaban dari peserta :

Selain manfaat dari menggunakan aplikasi Mendeley, mahasiswa juga menghadapi beberapa kendala dalam menggunakan Mendeley yaitu : ( a ) jaringan internet yang tidak mendukung, sehingga mahasiswa terkendala dalam menginstall Mendeley ke laptop masing-masing, dan (b) beberapa laptop yang dipakai oleh mahasiswa tidak menggunakan *authentic software* (Microsoft office) yang menyebabkan kendala dalam proses instalasi Mendeley ke Microsoft word.

## **Kesimpulan**

Kegiatan pelatihan menggunakan aplikasi Mendeley sebagai aplikasi perpustakaan digital pribadi bertujuan untuk memberikan pengetahuan dan keterampilan kepada mahasiswa penyusun skripsi atau tugas akhir menggunakan Mendeley. Pelatihan ini telah terlaksana dengan lancar, baik, dan sesuai dengan perencanaan yang telah disiapkan sebelumnya. Walaupun terdapat beberapa kendala, mahasiswa yang mengikuti pelatihan ini tetap menunjukkan antusiasmenya karena pelatihan ini dapat membantu mereka dalam menyelesaikan karya tulis ilmiah selama di perkuliahan dalam bentuk skripsi, tugas, maupun laporan akhir.

## **Ucapan Terima Kasih**

Tim Pengabdian kepada masyarakat menyampaikan terima kasih kepada Lembaga Penelitian dan Pengabdian kepada Masyarakat (LPPM) Universitas Mataram yang telah mendanai pelaksanaan kegiatan pengabdian dan juga kepada 60 orang mahasiswa dari 5

Perguruan Tinggi di Pulau Lombok yang telah memberikan dukungan sepenuhnya dalam pelaksanaan pengabdian ini.

#### **Daftar Pustaka**

- Aji. (2016). *Mendeley, Aplikasi Wajib Bagi Kamu Para Mahasiswa*. Macpoin.Com. https://macpoin.com/13873/mendeley aplikasi -wajib -bagi -kamu -para -mahasiswa/
- Arizal., Listihana, W. D., & Nofrizal. (2019). Mendeley : Untuk Meningkatkan Kemampuan Menulis Dosen. *Aksiologiya : Jurnal Pengabdian Kepada Masyarakat, 3(2), 106–112.*
- Arransyah, M.K., Bharata,W., Aulia, P.N.,Maulida, A.,& Ismaliana,D. ( 2021). Pelatihan penggunaan aplikasi Mendeley bagi mahasiswa dalam pembuatan daftar Pustaka. *Jurnal Plakat*, 3 (1), 88 -97.
- Cahnia, Z.A., Darubekti, N.,& Samosir, F.T. (2021). Pemanfaatan Mendeley Sebagai Manajemen Referensi Pada Penulisan Skripsi Mahasiswa Program Studi Perpustakaan dan Sains Informasi Universitas Bengkulu. *Journal of Information and Library Science, 12 (1), 48 - 54.*
- Palit, E. L., Hutabarat, I. M., & Gultom, M. (2019). Penulisan Karya Ilmiah Dalam Pengembangan Profesi Guru -Guru SMP di Sentani Kabupaten Jayapura. *Jurnal Pemberdayaan Masyarakat Madani, 3(1), 48–58.*
- Perdana, F. J. (2020). Pelatihan Membuat Daftar Pustaka Otomatis Dengan Aplikasi Mendeley Desktop Bagi Mahasiswa Dalam Persiapan Penyusunan Tugas Akhir. *Dimasejati: Jurnal Pengabdian Kepada Masyarakat*, *2*(1), 75 – 85.
- Windarto, A. P., Hartama, D., Wanto, A., & Parlina, I. (2018). Pelatihan Pemanfaatan Mendeley Desktop Sebagai Program Istimewa Untuk Akademisi Dalam Membuat Citasi Karya Ilmiah. *Aksiologiya: Jurnal Pengabdian Kepada Masyarakat, 2(2), 145 –150.*